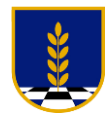

## **INSTRUCTIVO GOOGLE CLASSROOM**

## **Estudiantes**

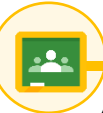

Estimados Estudiantes,

A través de Google Classroom podrás acceder a un aula virtual por cada una de tus asignaturas.

Para acceder, debes ingresar al sitio [https://classroom.google.com](https://classroom.google.com/) e iniciar sesión con los datos que te mostramos más adelante:

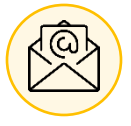

¡Ahora cada estudiante tiene una cuenta de correo institucional!

Con esta cuenta podrás acceder a todas las herramientas de Google.

Tu **cuenta** de correo está compuesta de la siguiente forma:

<primernombre><apellidopaterno><apellidomaterno>@alumnos.cocochi.cl

Tu **contraseña** es tu RUT, sin puntos, guion ni dígito verificador.

Ej: Para el alumno hipotético Juan Antonio Silva de la Hoz, RUT 21.214.456-8, del Colegio Concepción de Chillán, sus datos de acceso son:

[juansilvadelahoz@alumnos.cocochi.cl](mailto:juansilvadelahoz@alumnos.cocochi.cl) Contraseña: 21214456

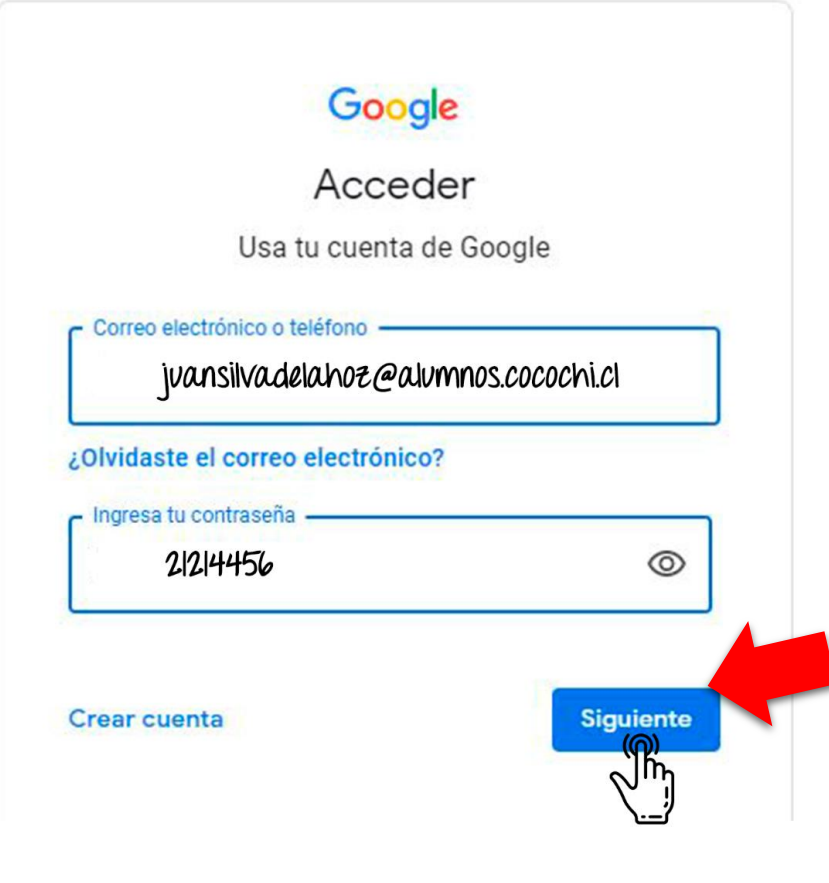

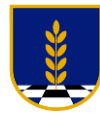

Al ingresar, deberás elegir tu función (solo la primera vez):

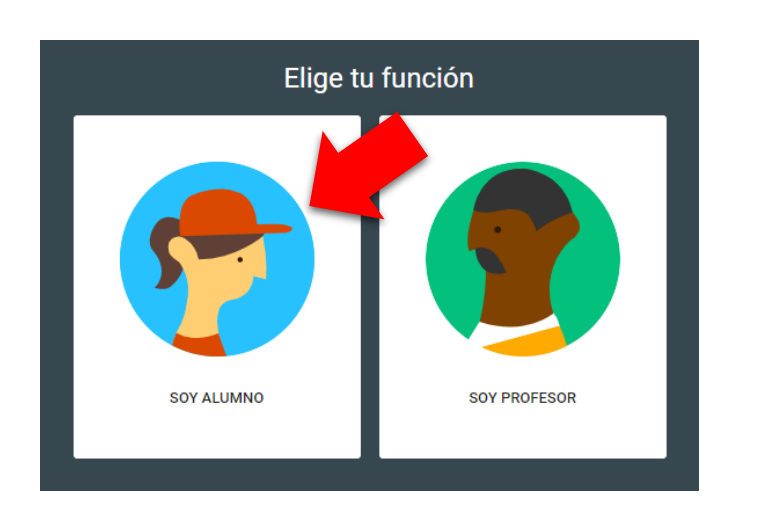

Luego, verás cada una de tus asignaturas de la siguiente forma:

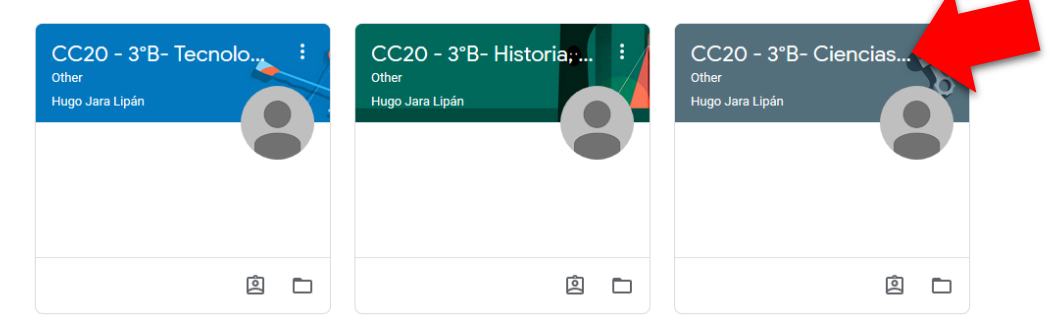

Sólo debes hacer clic en **nombre** de la asignatura que desees ingresar.

Cuando ingreses a una asignatura, en la parte superior de cada asignatura, verás tres opciones:

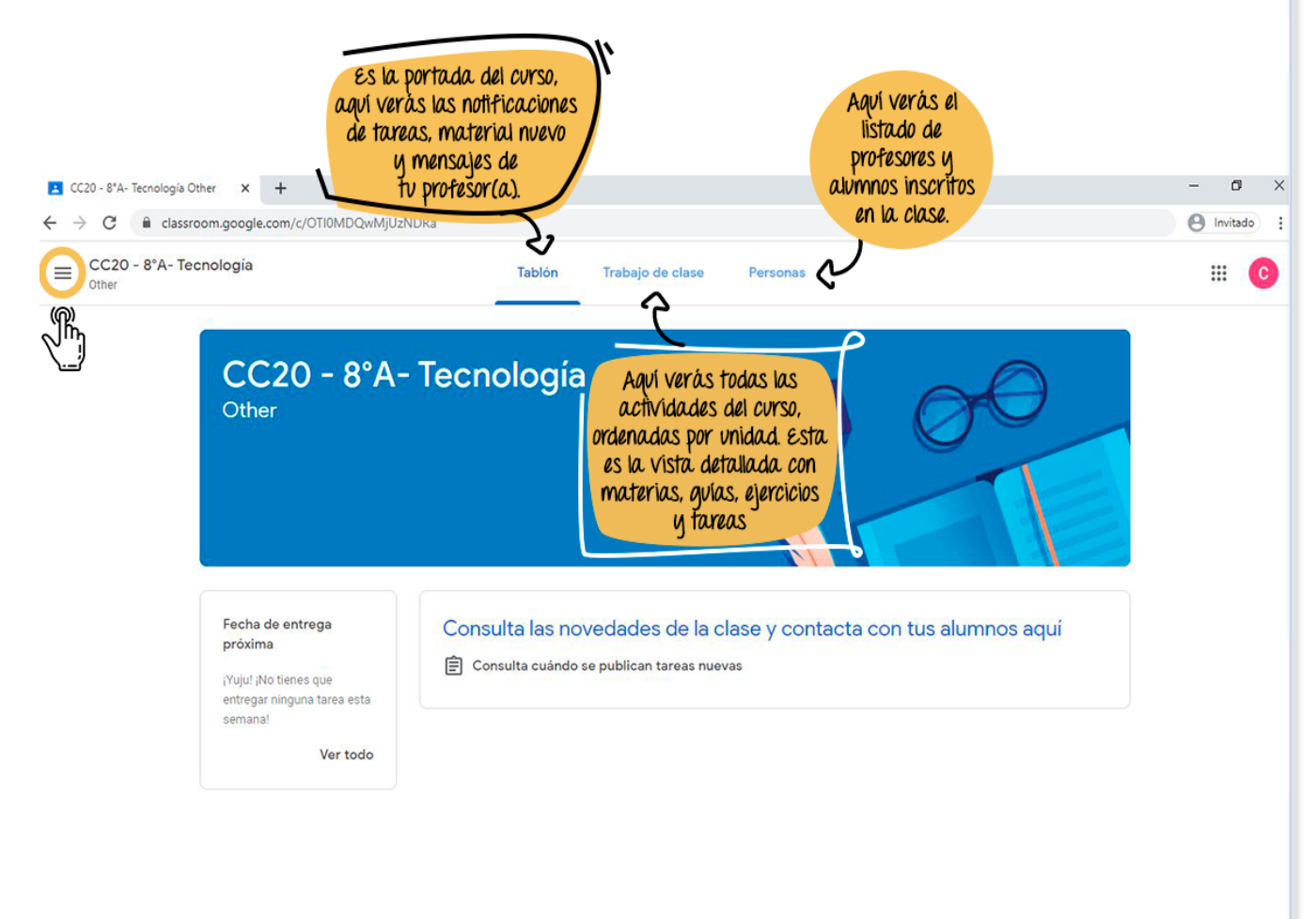

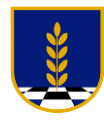

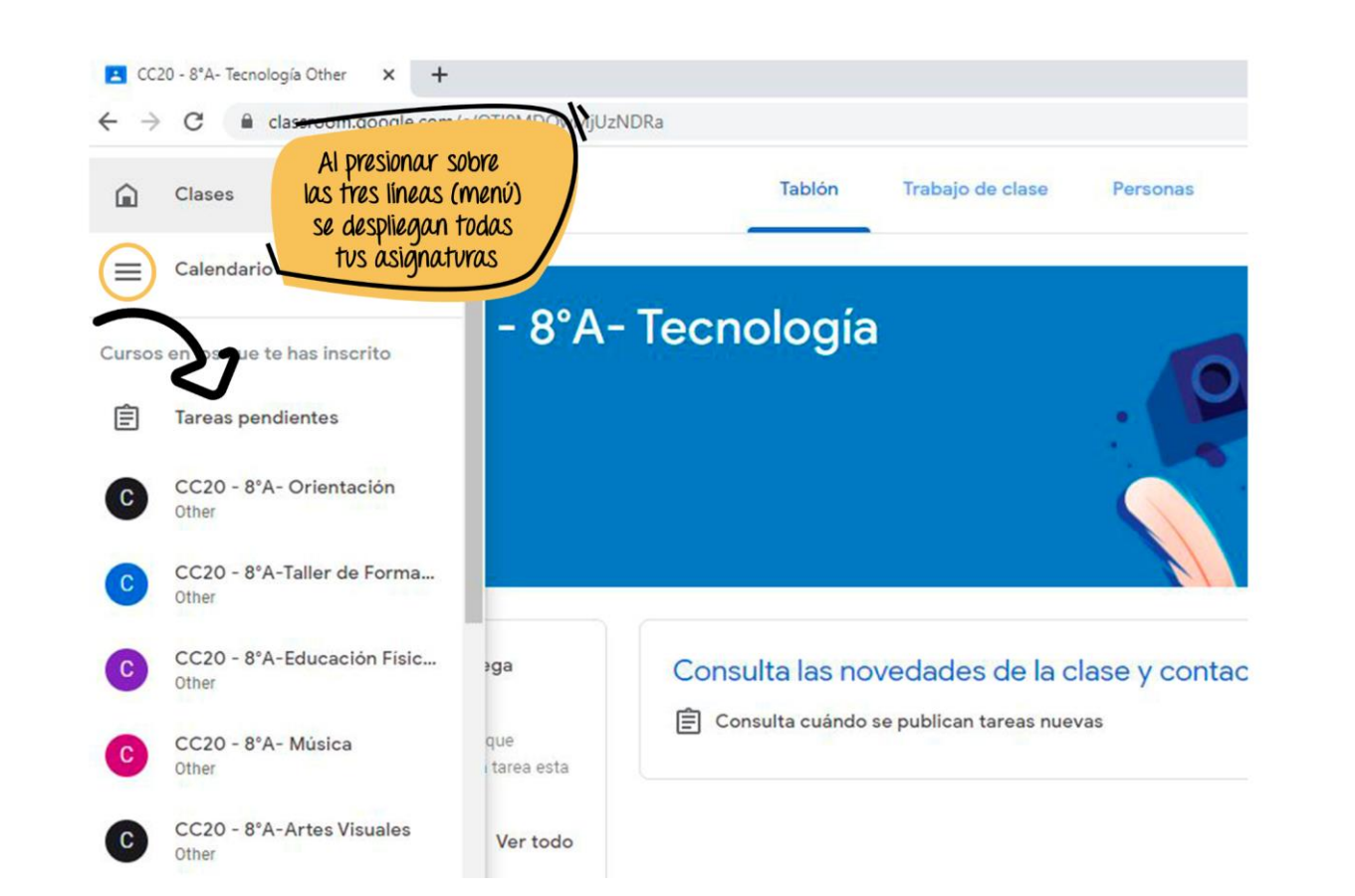

Al igual que las otras aplicaciones Google, existe una App para utilizar en smartphones o tablets, instalar la App te permitirá realizar todo desde tu smartphohe y recibir notificaciones de nuevas actividades, incluso participar de las clases de Google Meet:

Para iPhone: <https://apps.apple.com/es/app/google-classroom/id924620788>

Para Android: [https://play.google.com/store/apps/details?id=com.google.android.apps.classroom&hl=es\\_CL](https://play.google.com/store/apps/details?id=com.google.android.apps.classroom&hl=es_CL)

Si requieres ayuda escribe a:

Para ayuda con el acceso a de Classroom, tu cuenta de correo o contraseña:

## [soporte@cocochi.cl](mailto:soporte@cocochi.cl)

Para ayuda con tus materias: correo electrónico de tu profesor.

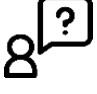

Si tienes dudas con el nombre de la cuenta de correo electrónico, lo puedes consultar directamente en <http://cocochi.cl/intranet>, sección "Correo Institucional Alumno", ingresando con el RUT del apoderado que realizó la matrícula de este año.

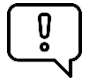

Importante: Si utilizas un equipo compartido o público, recuerda cerrar tu sesión al terminar.

Este correo, además de Classroom, cuenta con Gmail, Calendar, Drive y Meet, por lo tanto, también puedes acceder a su versión web o a las App para smartphones y tablets.

## **Departamento de Informática**

**Corporación Educacional Colegio Concepción-Ñuble**